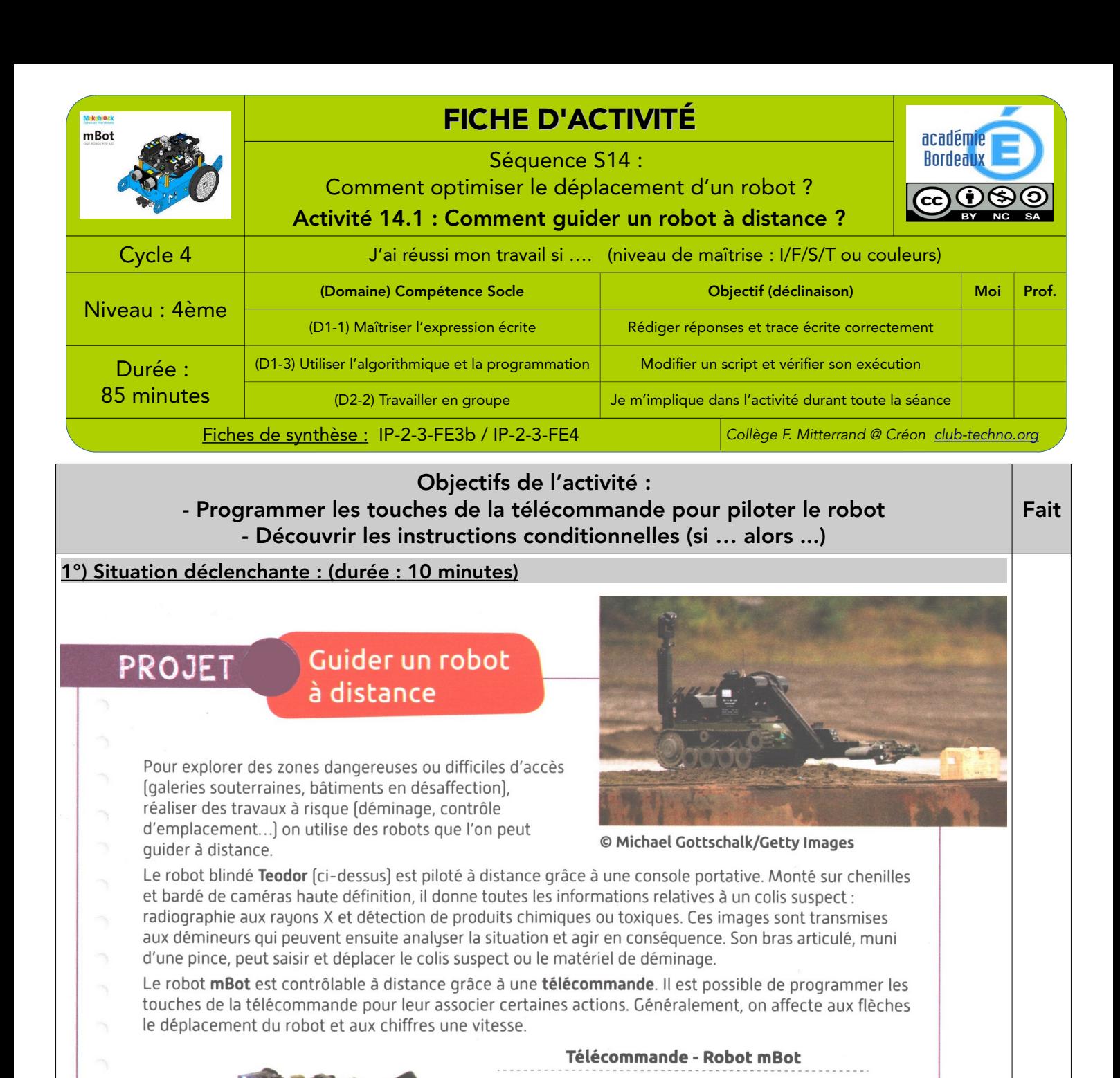

• Comment programmer un robot pour qu'il puisse être contrôlé à distance ?

\_\_\_\_\_\_\_\_\_\_\_\_\_\_\_\_\_\_\_\_\_\_\_\_\_\_\_\_\_\_\_\_\_\_\_\_\_\_\_\_\_\_\_\_\_\_\_\_\_\_\_\_\_\_\_\_\_\_\_\_\_\_\_\_\_\_\_\_\_\_\_\_\_\_\_\_\_\_\_\_\_\_\_\_\_\_\_\_\_\_\_\_\_\_\_\_\_\_\_\_\_\_ \_\_\_\_\_\_\_\_\_\_\_\_\_\_\_\_\_\_\_\_\_\_\_\_\_\_\_\_\_\_\_\_\_\_\_\_\_\_\_\_\_\_\_\_\_\_\_\_\_\_\_\_\_\_\_\_\_\_\_\_\_\_\_\_\_\_\_\_\_\_\_\_\_\_\_\_\_\_\_\_\_\_\_\_\_\_\_\_\_\_\_\_\_\_\_\_\_\_\_\_\_\_

Avancer

Gauche

En utilisant le texte ci-dessus, réponds aux questions suivantes :

✔ Donne 2 situations où contrôler un robot à distance présente un intérêt :

Droite

Reculer

Régler la vitesse du robot

 $\Box$ 

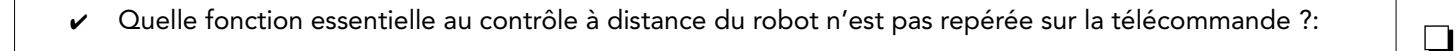

\_\_\_\_\_\_\_\_\_\_\_\_\_\_\_\_\_\_\_\_\_\_\_\_\_\_\_\_\_\_\_\_\_\_\_\_\_\_\_\_\_\_\_\_\_\_\_\_\_\_\_\_\_\_\_\_\_\_\_\_\_\_\_\_\_\_\_\_\_\_\_\_\_\_\_\_\_\_\_\_\_\_\_\_\_\_\_\_\_\_\_\_\_\_\_\_\_\_\_\_\_\_ \_\_\_\_\_\_\_\_\_\_\_\_\_\_\_\_\_\_\_\_\_\_\_\_\_\_\_\_\_\_\_\_\_\_\_\_\_\_\_\_\_\_\_\_\_\_\_\_\_\_\_\_\_\_\_\_\_\_\_\_\_\_\_\_\_\_\_\_\_\_\_\_\_\_\_\_\_\_\_\_\_\_\_\_\_\_\_\_\_\_\_\_\_\_\_\_\_\_\_\_\_\_

✔ (Rappel d'activités précédentes) Quel mode faut-il choisir sur le robot (couleurs des DELs) pour qu'il soit en mode « pilotage par télécommande » ?:

❏

❏

\_\_\_\_\_\_\_\_\_\_\_\_\_\_\_\_\_\_\_\_\_\_\_\_\_\_\_\_\_\_\_\_\_\_\_\_\_\_\_\_\_\_\_\_\_\_\_\_\_\_\_\_\_\_\_\_\_\_\_\_\_\_\_\_\_\_\_\_\_\_\_\_\_\_\_\_\_\_\_\_\_\_\_\_\_\_\_\_\_\_\_\_\_\_\_\_\_\_\_\_\_\_

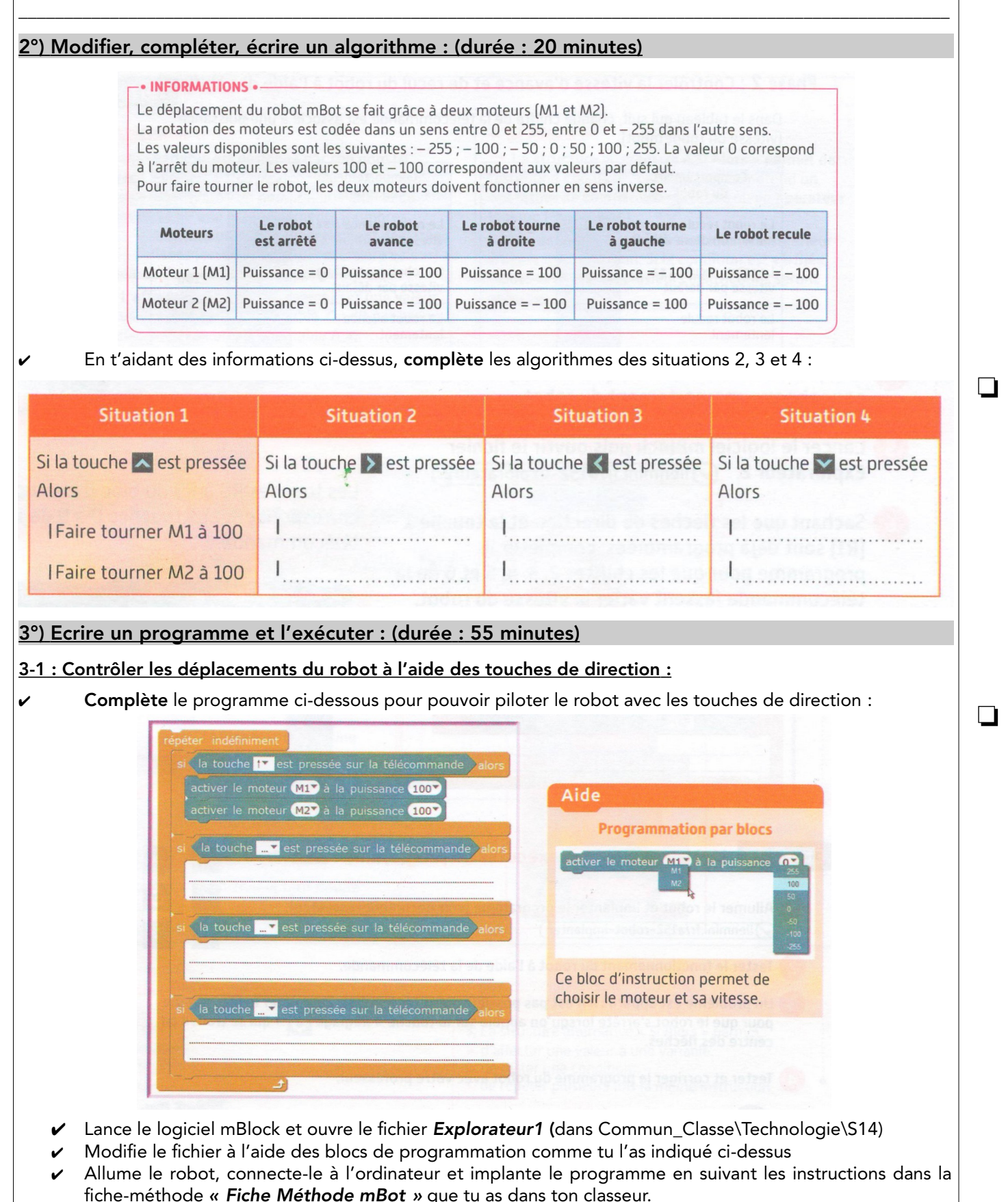

Déconnecte le robot, débranche-le et éteins-le. Pose-le au sol, rallume-le et vérifie le bon fonctionnement de la télécommande

## 3-2 : Contrôler la vitesse d'avance et de recul du robot à l'aide de chiffres :

Dans le tableau qui suit, chaque chiffre de la télécommande est associé à une puissance des moteurs (vitesse du robot) :

✔ Complète la colonne « P » (puissance) du tableau pour chaque comportement du robot :

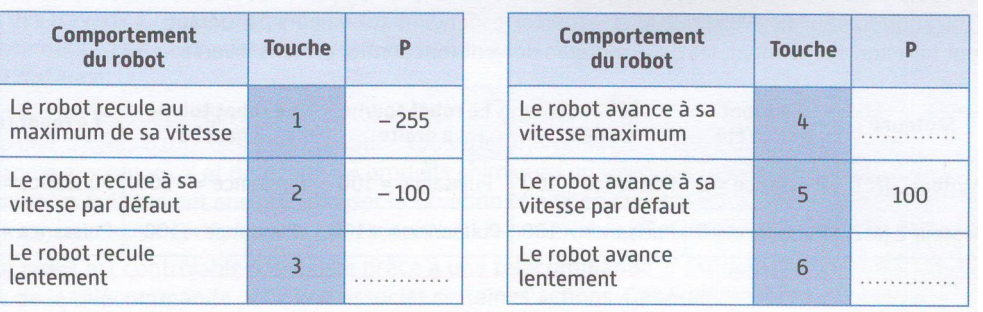

- ✔ Complète le programme ci-contre pour que les touches 2 et 3 (R2 et R3) de la télécommande fassent varier la vitesse du robot comme indiqué dans le tableau cidessus :
- **✓** Lance le logiciel mBlock et ouvre le fichier<br>**Explorateur2** (dans le lecteur Explorateur<sub>2</sub> (dans le Commun\_Classe\Technologie\S14)
- ✔ Modifie et complète le fichier à l'aide des blocs de programmation afin de programmer les chiffres 2, 3, 4, 5 et 6 de la télécommande. Aide-toi pour cela du programme et du tableau ci-dessus.
- ✔ Allume le robot, connecte-le à l'ordinateur et implante le programme en suivant les instructions dans la ficheméthode « Fiche Méthode mBot ».

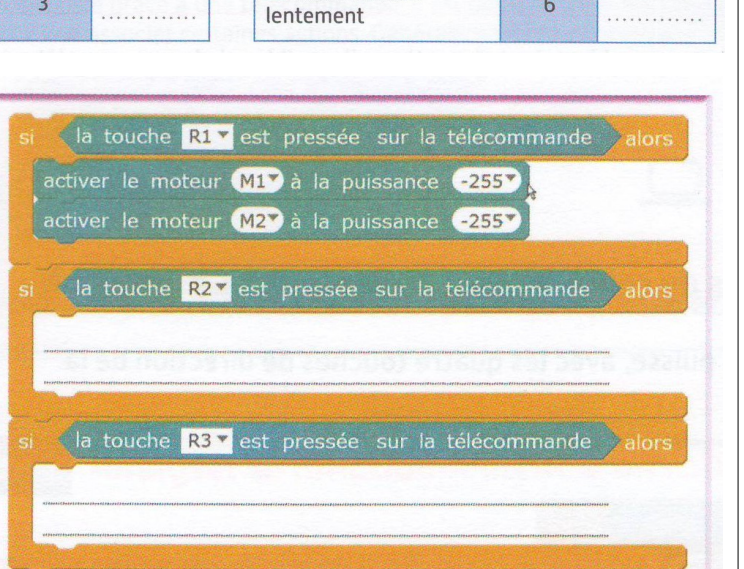

Déconnecte le robot, débranche-le et éteins-le. Pose-le au sol, rallume-le et vérifie le bon fonctionnement de la télécommande

## Pour aller plus loin ... :

✔ Un problème est apparu : il n'est pas possible d'arrêter le robot. Complète le programme pour que le robot s'arrête lorsqu'on appuie sur la touche « Réglage »  $\bullet$  qui se trouve au centre des flèches. Implante le programme dans le robot et teste-le. Fais-le 0 vérifier par le professeur.

❏

❏

 $\Box$ 

 $\Box$ 

 $\Box$ 

Aller plus loin

Comment afficher le mot « STOP » à destination de personnes en danger en appuyant sur la lettre D de la télécommande ?

## Trace écrite de cette partie :

 $\_$  , and the set of the set of the set of the set of the set of the set of the set of the set of the set of the set of the set of the set of the set of the set of the set of the set of the set of the set of the set of th \_\_\_\_\_\_\_\_\_\_\_\_\_\_\_\_\_\_\_\_\_\_\_\_\_\_\_\_\_\_\_\_\_\_\_\_\_\_\_\_\_\_\_\_\_\_\_\_\_\_\_\_\_\_\_\_\_\_\_\_\_\_\_\_\_\_\_\_\_\_\_\_\_\_\_\_\_\_\_\_\_\_\_  $\_$  , and the set of the set of the set of the set of the set of the set of the set of the set of the set of the set of the set of the set of the set of the set of the set of the set of the set of the set of the set of th \_\_\_\_\_\_\_\_\_\_\_\_\_\_\_\_\_\_\_\_\_\_\_\_\_\_\_\_\_\_\_\_\_\_\_\_\_\_\_\_\_\_\_\_\_\_\_\_\_\_\_\_\_\_\_\_\_\_\_\_\_\_\_\_\_\_\_\_\_\_\_\_\_\_\_\_\_\_\_\_\_\_\_  $\_$  , and the set of the set of the set of the set of the set of the set of the set of the set of the set of the set of the set of the set of the set of the set of the set of the set of the set of the set of the set of th

J'ai appris que, j'ai réalisé, j'ai découvert ...

Document réalisé à partir de documents provenant du « Cahier d'Algorithmique et de Programmation » des éditions Delagrave